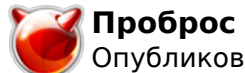

## **Проброс портов на маршрутизаторе под управлением FreeBSD**

Опубликовано muff в Ср, 2009-09-30 03:23

 Вот опять потребовалось сегодня по просьбе знакомого заняться пробросом портов на маршрутизаторе, чтобы пользователь из сети Internet мог попадать на свою машину внутри локальной сети...

## **IPNAT**

IPNAT загружается с такими параметрами:

**# cat /etc/rc.conf | grep ipnat** ipnat\_enable="YES" ipnat\_program="/sbin/ipnat -CF -f" ipnat\_rules="/etc/ipnat.rules"

Удаленный рабочий стол Windows работает на порту 3389. Именно его мы и будем пробрасывать.

**# cat /etc/services | grep 3389** rdp 3389/tcp #Microsoft Remote Desktop Protocol

Для проброса портов в IPNAT используем команду rdr. Рассмотрим детально ее синтаксис на примере:

**# cat /etc/ipnat.rules | grep rdr** rdr rl0 1.2.3.4 port 3389 -> 192.168.0.100 port 3389

**rdr** - (redirect) опция редиректа;

**rl0** - интерфейс маршрутизатора, который "смотрит" в Internet;

**1.2.3.4** - статический маршрутизируемый ip-адресс сервера, выданный нам провайдером. Именно его мы и будем указывать как адресс удаленной системы в клиентском приложении;

**port 3389** - опция, определяющая, трафик на каком порту будем редиректить во внутреннюю сеть;

**192.168.0.100** - IP-адресс компьютера во внутренней сети, на который и будем перенаправлять запросы;

**port 3389** - порт компьютера во внутренней сети, на который будет перенаправлен трафик.

После внесения необходимых изменений в **/etc/ipnat.rules**, перестартовываем IPNAT:

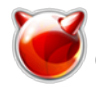

# /sbin/ipnat -CF -f /etc/ipnat.rules 183 entries flushed from NAT table 1 entries flushed from NAT list

## **NATH**

При испольвовании NATd, используется опция ядра DIVERT. Опции загрузки следующие:

 $#$  cat /etc/rc.conf | grep nat natd enable="YES" natd interface="rl0" natd flags="-f/etc/natd.conf"

Из указанного списка опций можно сделать следующие выводы:

- включена поддержка natd;
- rl0 интерфейс, на котором "натится" трафик;
- natd flags дополнительные ключи к общей конфигурации.

Просмотрим содержание natd.conf, чтобы ознакомится с синтаксисом проброса портов.

# cat /etc/natd.conf redirect port tcp 192.168.0.100:3389 3389

Здесь немножко меньше опций ;)

redirect port - включаем поддержку перенаправления трафика;

tcp (udp) - тип трафика, который будем перенапралять;

192.168.0.10:3389 - сокет (связка IP-адресс + порт), на который будем заворачивать трафик;

3389 - указываем номер порта, с которого будем заворачивать трафик.

После внесения необходимых изменений, необходимо послать демону сигнал на перезапуск службы:

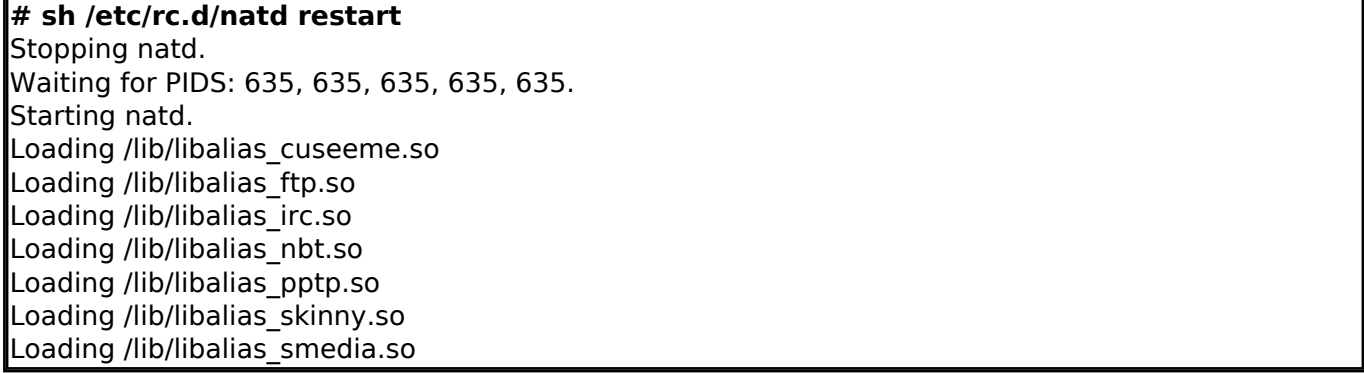

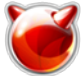

Только будьте осторожны и внимательны. В случае неверной конфигурации или ошибки, вы потеряете соединение с сервером, соответственно придется топать к нему с монитором и клавиатурой.

 Обратите **ВНИМАНИЕ** на распостраненную ошибку. Файл /etc/natd.conf должен заканчиваться пустой строкой, иначе потеря связи сервером вам гарантирована.

**PF**

О том, как настроить РГ можно прочитать в [этой статье](http://muff.kiev.ua/content/nat-realizatsiya-s-pomoshchyu-pf) [1].

Проброс портов реализовываем следующим методом. Добавим в /etc/pf.conf такую строку:

rdr on rl0 proto { tcp, udp } from any to 1.2.3.4 port 8080 -> 10.100.0.100 port 80

**rdr** - (redirect) опция редиректа;

**on rl0** - интерфейс маршрутизатора, который "смотрит" в Internet;

**proto** - ключевое слово, указывающее тип трафика для пробороса (tcp или udp);

**from any** - сети, с которых будет работать переадресация, в нашем случае - любая сеть;

**to 1.2.3.4** - на какой IP маршрутизатора будет приходить трафик;

**port 8080** - на каком порту "слушать" запросы для перенаправления;

**10.100.0.100 port 80** - IP и порт, на который будет форвардиться трафик в локальной сети.

**Источник (получено** *2025-03-13 20:58***):**

<http://muff.kiev.ua/content/probros-portov-na-marshrutizatore-pod-upravleniem-freebsd>

**Ссылки:**

[1] http://muff.kiev.ua/content/nat-realizatsiya-s-pomoshchyu-pf